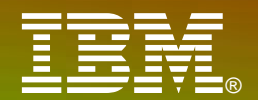

International Technical Support Organization

# **Summer 2013 SHARE Boston Session 13847: Recent z/OS Enhancements You Can Use to Reduce Down Time**

# **www.ibm.com**/redbooks Frank Kyne Karan Singh

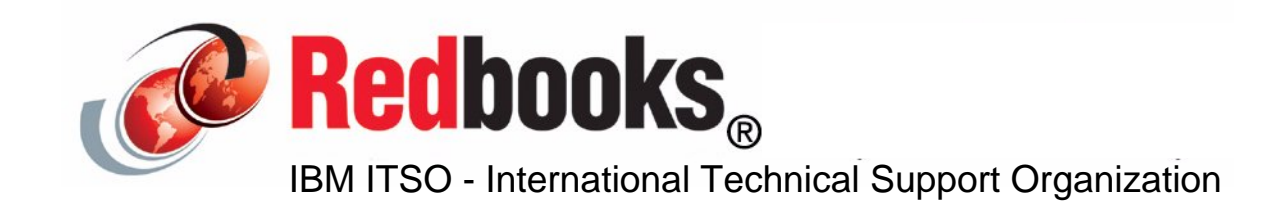

© 2012 IBM Corporation. All rights reserved.

#### BM.

### **Intro**

### **Who are we?**

- –Frank Kyne is an ex-sysprog, ex-IBM Ireland, that now works in the IBM Redbooks organization in Poughkeepsie, responsible for books and classes about Parallel Sysplex and High Availability.
- –Karan Singh is an ex-sysprog (and ex-teacher and ex-you-name-it!) that is now a project leader in the IBM Redbooks organization, responsible for books and classes about core z/OS and security.

### **Why this topic?**

- –z/OS has the reputation of being THE high availability operating system, so we want to make sure that you are using all the available NO ADDITIONAL CHARGE features to maximize that availability.
- –We want to prove that exploiting these z/OS functions can improve availability AND take very little time to implement.
- –Thanks to Cheryl Watson for promoting the idea of this session! –Thanks to a host of others for their help, support, and patience.

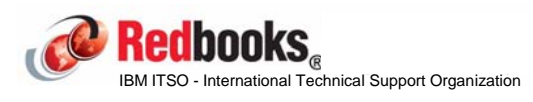

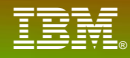

### **Session objectives**

**The objective of this session is to provide a live demo to show that the implementation of many of these enhancements is something that you could tackle over your lunch break (note that no outage is required to implement any of this stuff)....**

–It is not meant to teach you the details of the functions we will use objective is just to illustrate the benefits they provide and how easy they are to implement.

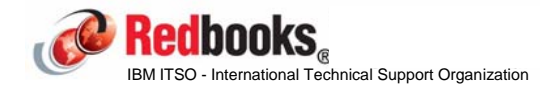

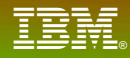

### **Session objectives**

### **In this session we will show you (time permitting) how to:**

#### –Set up z/OS BCPii

Note that this is NOT the same as the BCPii function provided with Tivoli System Automation

- BCPii is a pre-req for SSDPP
- –Implement System Status Detection Partitioning Protocol (SSDPP)
	- Including a demo of the difference in how long it takes to partition a failed system time without and with SSDPP
- –Implement AutoIPL for:
	- Taking an automatic standalone dump after a wait state
	- Automatically re-IPL z/OS after the SAD completes

–Setup and use of Runtime Diagnostics

–We will NOT cover Auto Reply, MVS Message Flooding, z/OS HealthChecker, SMF record flooding control, HMC-wide Dynamic Activate or the many other similar capabilities because they close the conference center at 10 pm (and the bars close at 2!).

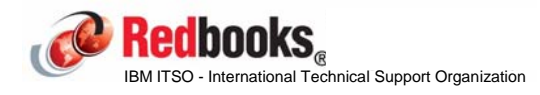

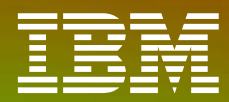

International Technical Support Organization

**ibm.com**/redbooks

### Base Control Program internal interface

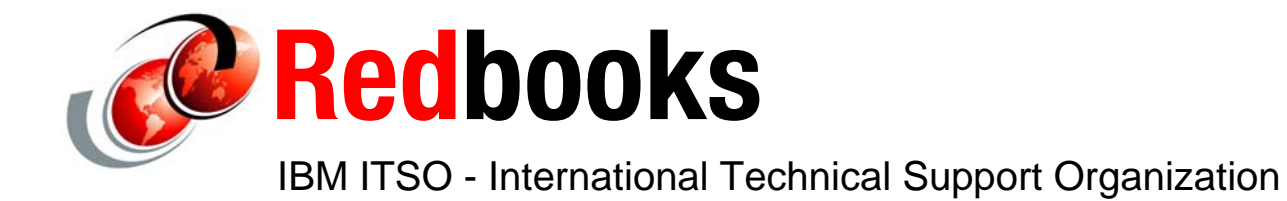

© 2012 IBM Corporation. All rights reserved.

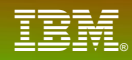

# **Why BCPii and SSDPP**

**If a member of a sysplex dies, it is probably holding resources that will be required by other members of the sysplex.**

–And the longer this situation lasts, the more units of work will be impacted.

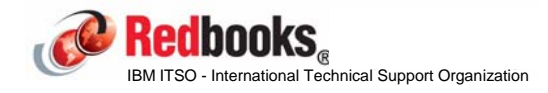

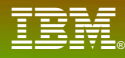

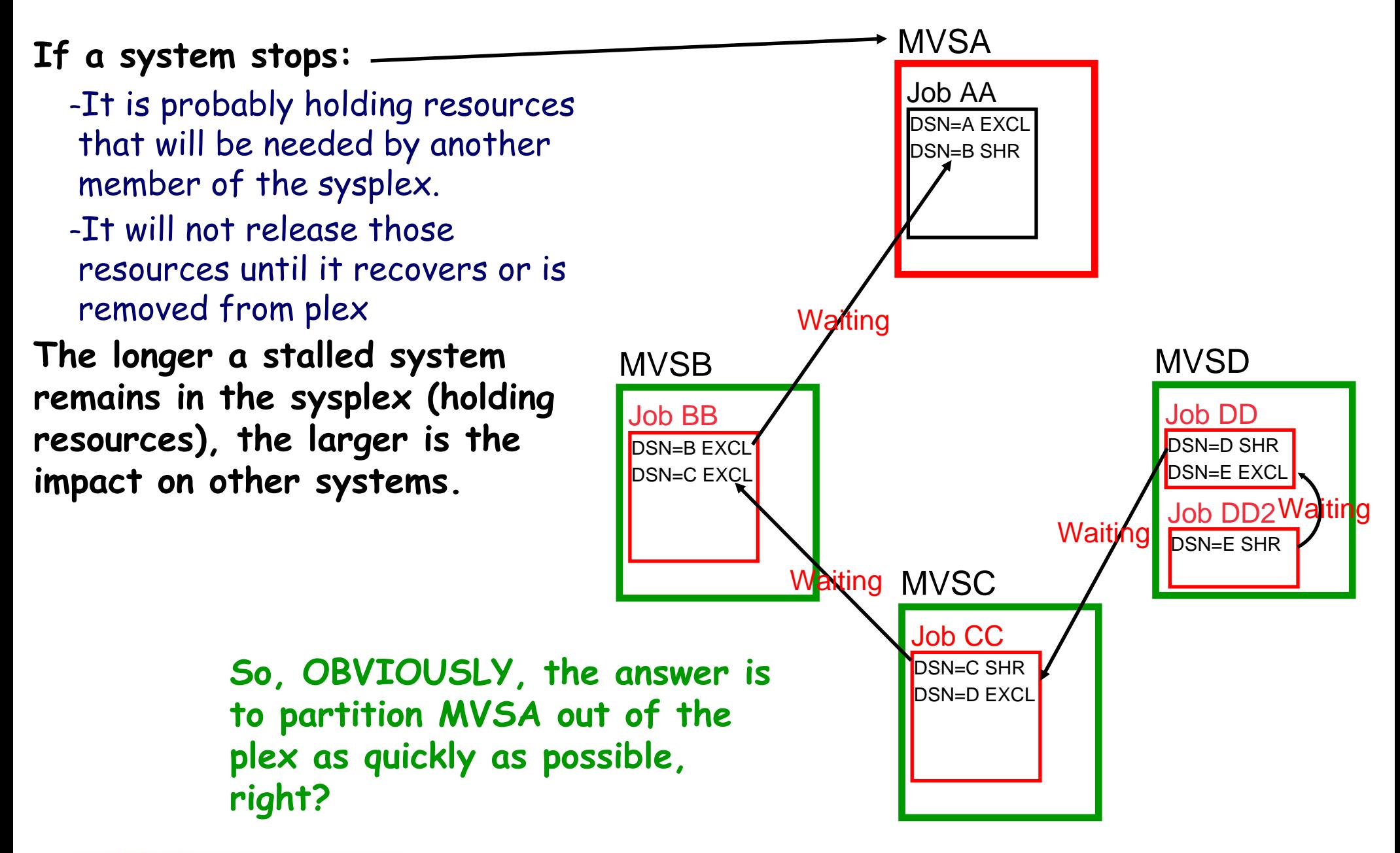

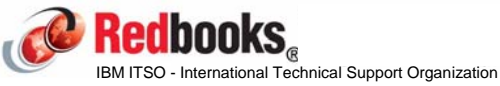

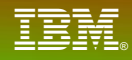

# **Why BCPii and SSDPP**

**Prior to z/OS 1.11, the only mechanism that z/OS had to determine the status of another member of the sysplex was to check that system's heartbeat in the sysplex CDS.**

–If a system is going through recovery, it might not be able to update its heartbeat in the CDS. This means that you need to give a system some "reasonable" amount of time to recover before one of the other systems partitions the sick system out of the sysplex.

An IPL might take 30 minutes. Would you rather give a little more time for recovery to work, or kill it now and face an IPL? Your answer is probably "it depends on whether the system is dead or is in the middle of recovery". Prior to z/OS 1.11, z/OS had no way to know whether another system was dead or trying to recover.

–SSDPP (and BCPii) changed that.

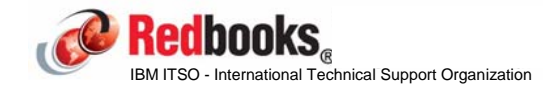

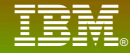

### **System partitioning actions**

**First, let's see how long it takes to partition a failed system out of the sysplex WITHOUT SSDPP....**

**For our demo, we will use our little 2-way sysplex. The systems are called #@\$2 (LPAR A21) and #@\$3 (LPAR A22). \$2 runs z/OS 1.13, \$3 runs z/OS 2.1. Both run on our z196.** 

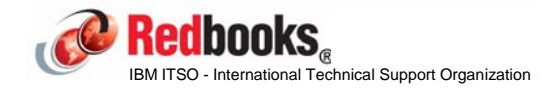

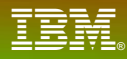

### **System partitioning actions**

#### **First, let's see how the system is currently set up:**

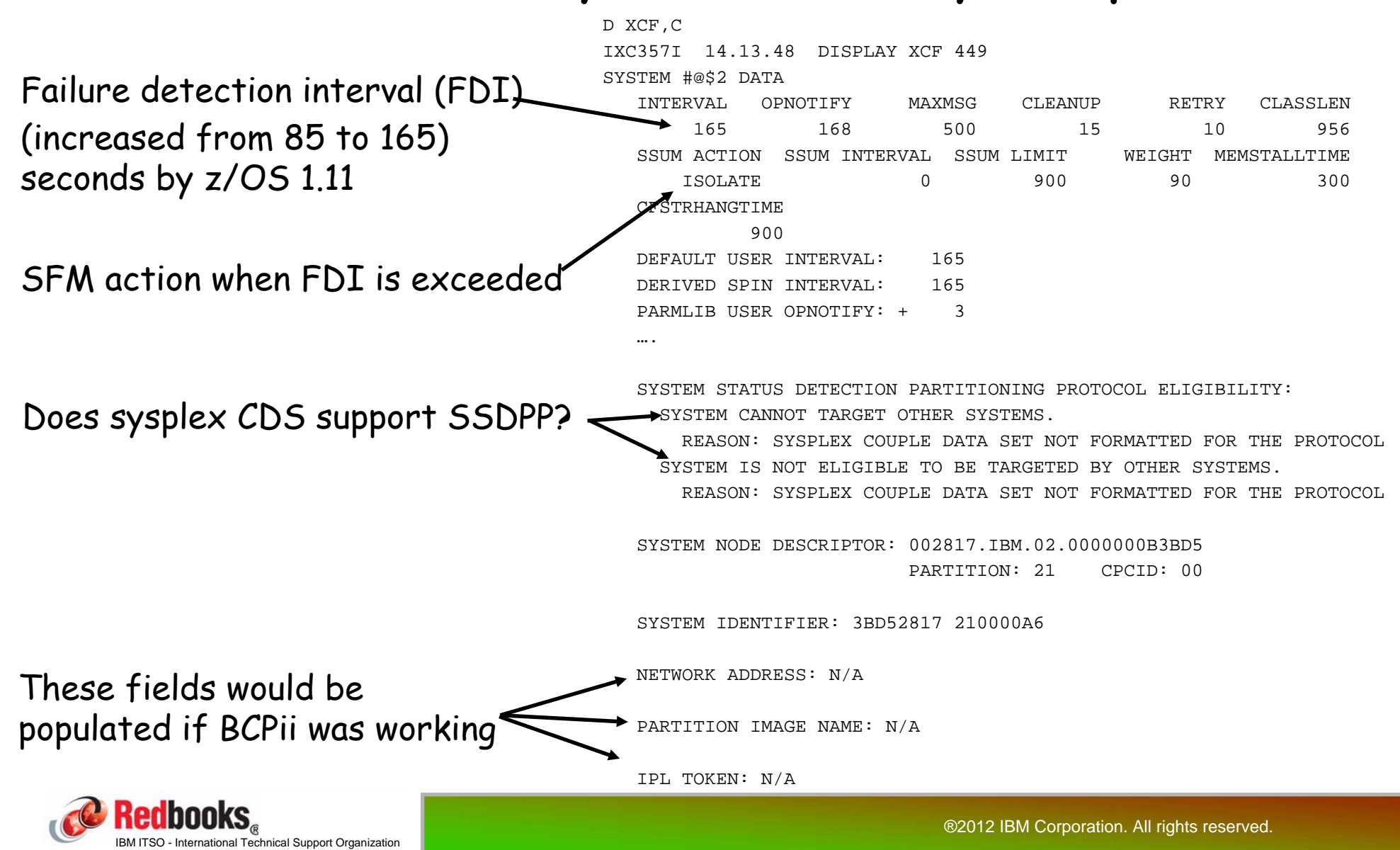

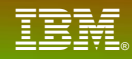

## **System partitioning actions**

**Now let's wait-state the system and see how long we have to wait until we see the IXC101 Partitioning in Progress message... (should be a little under 3 minutes...)**

**Then we will set up BCPii and SSDPP and then repeat this exercise and see what difference they make….**

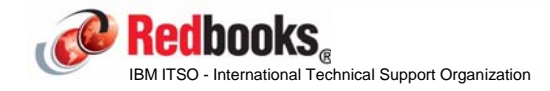

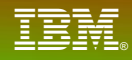

## **What is BCPii?**

**Address space (HWIBCPII) that provides authorized programs running on z/OS with the ability to query, change, and perform HMC-like functions against the System z processors on the HMC network.**

**NOT to be confused with the BCPii that is delivered as part of System automation product….**

**Provides program communication from z/OS directly to HMC - no need for TCP access from z/OS to HMC, so may help address security concerns about exposing HMC network beyond the machine room.**

**Delivered with z/OS 1.11, and rolled back to z/OS 1.10 with APAR OA25426.**

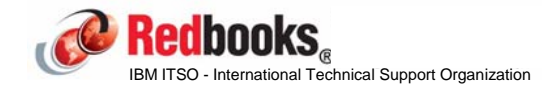

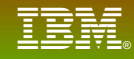

# **BCPii**

### **Starting with z/OS 1.11, system automatically tries to start BCPII address space at IPL time.**

–So you don't need to add anything to COMMNDxx or automation.

**Successful start requires that certain setup has been carried out:**

#### –Setup on the HMC:

Enable Cross Partition Authority for every LPAR that you want to be able to issue or be the target of BCPii commands.

Enable SNMP and define the Community Name.

–Both of these can be changed non-disrputively if you wish

–Setup in z/OS

–SAF Security authorizations (in z/OS)

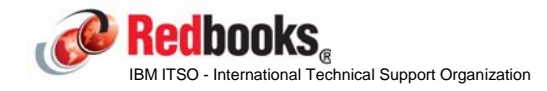

#### First step is to give LPARs authority to issue commands to other LPARs...

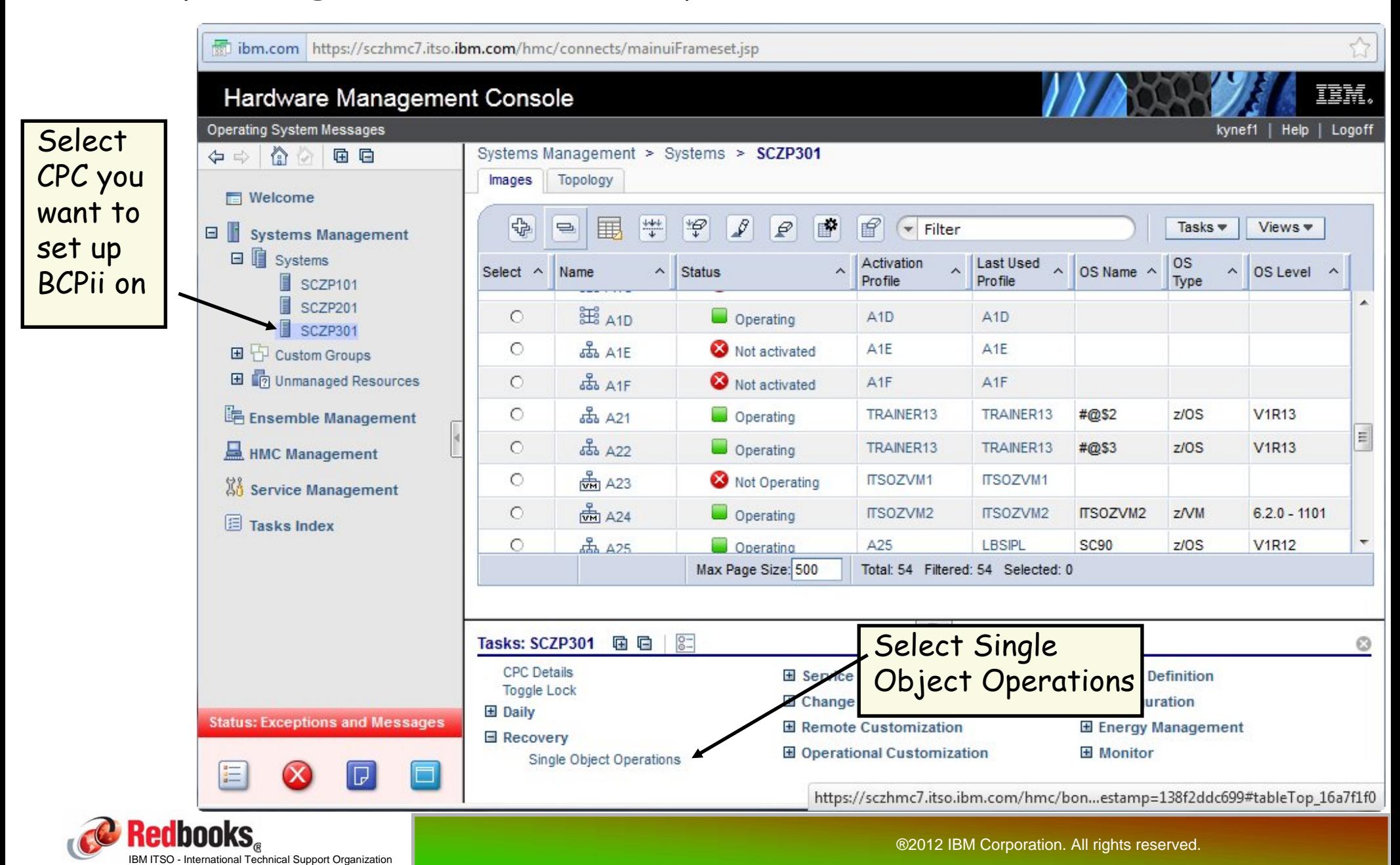

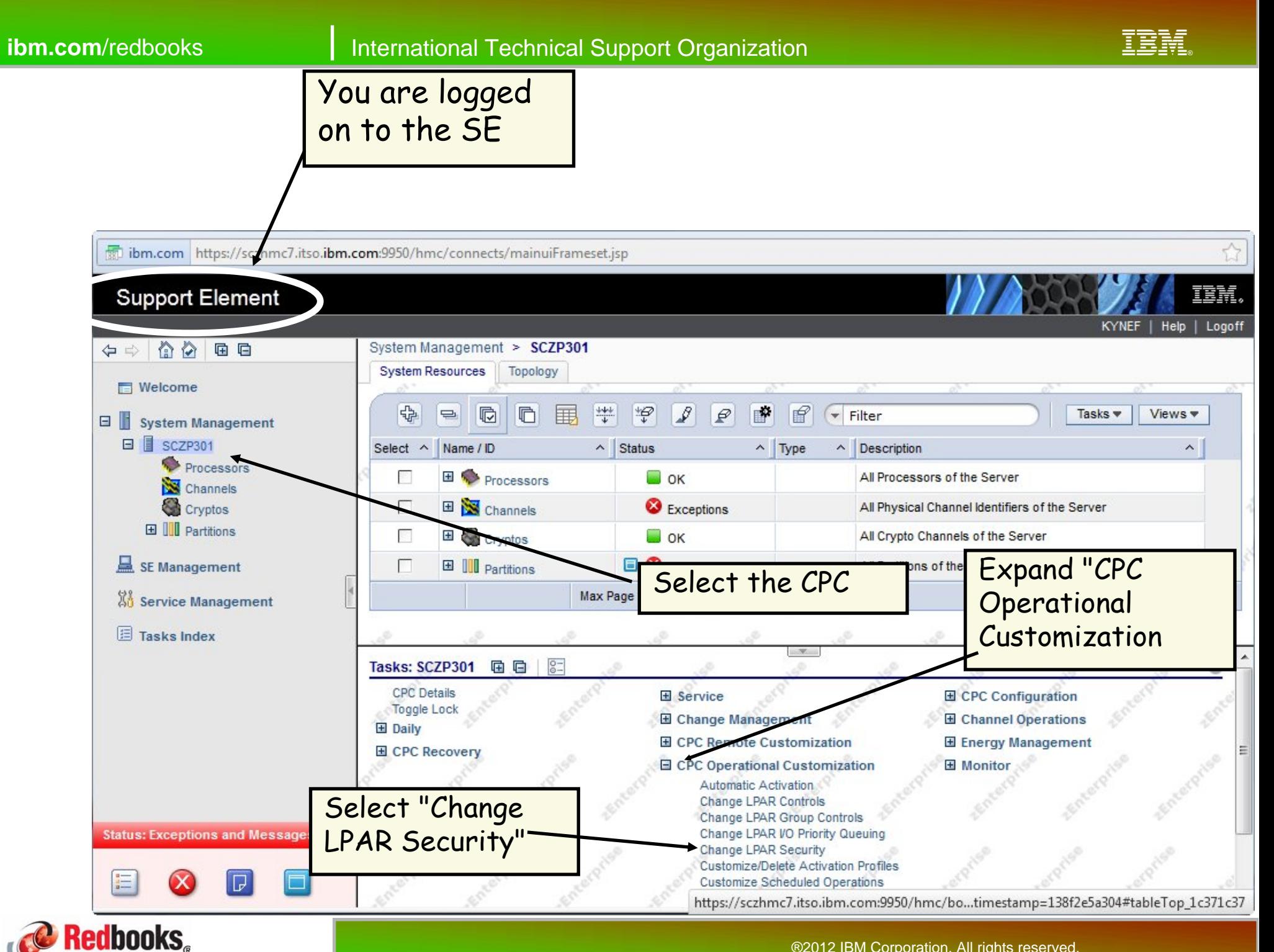

IBM ITSO - International Technical Support Organization

®2012 IBM Corporation. All rights reserved.

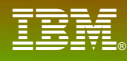

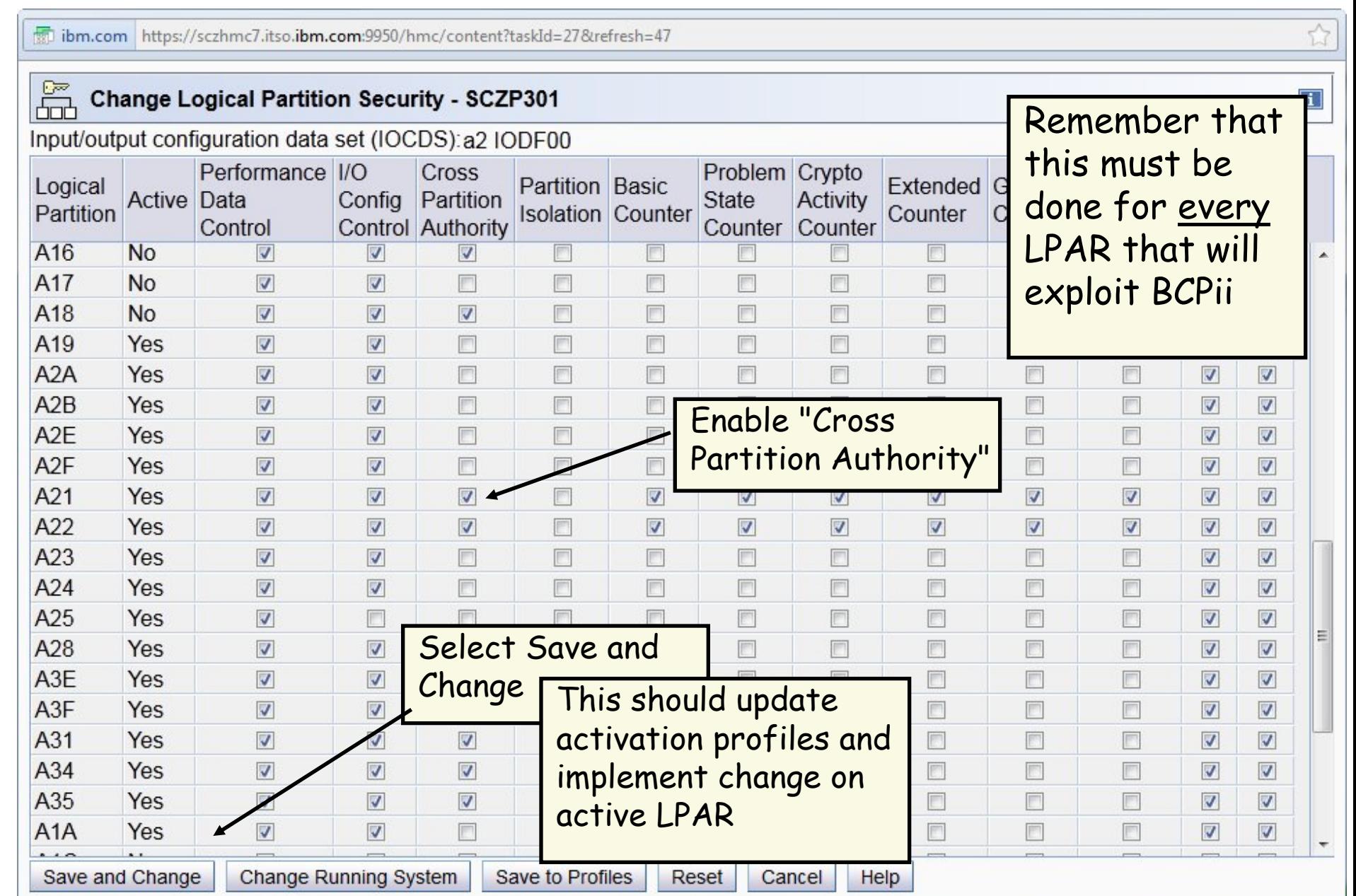

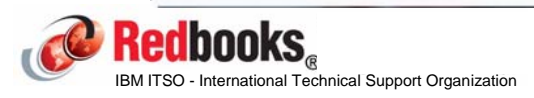

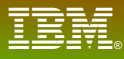

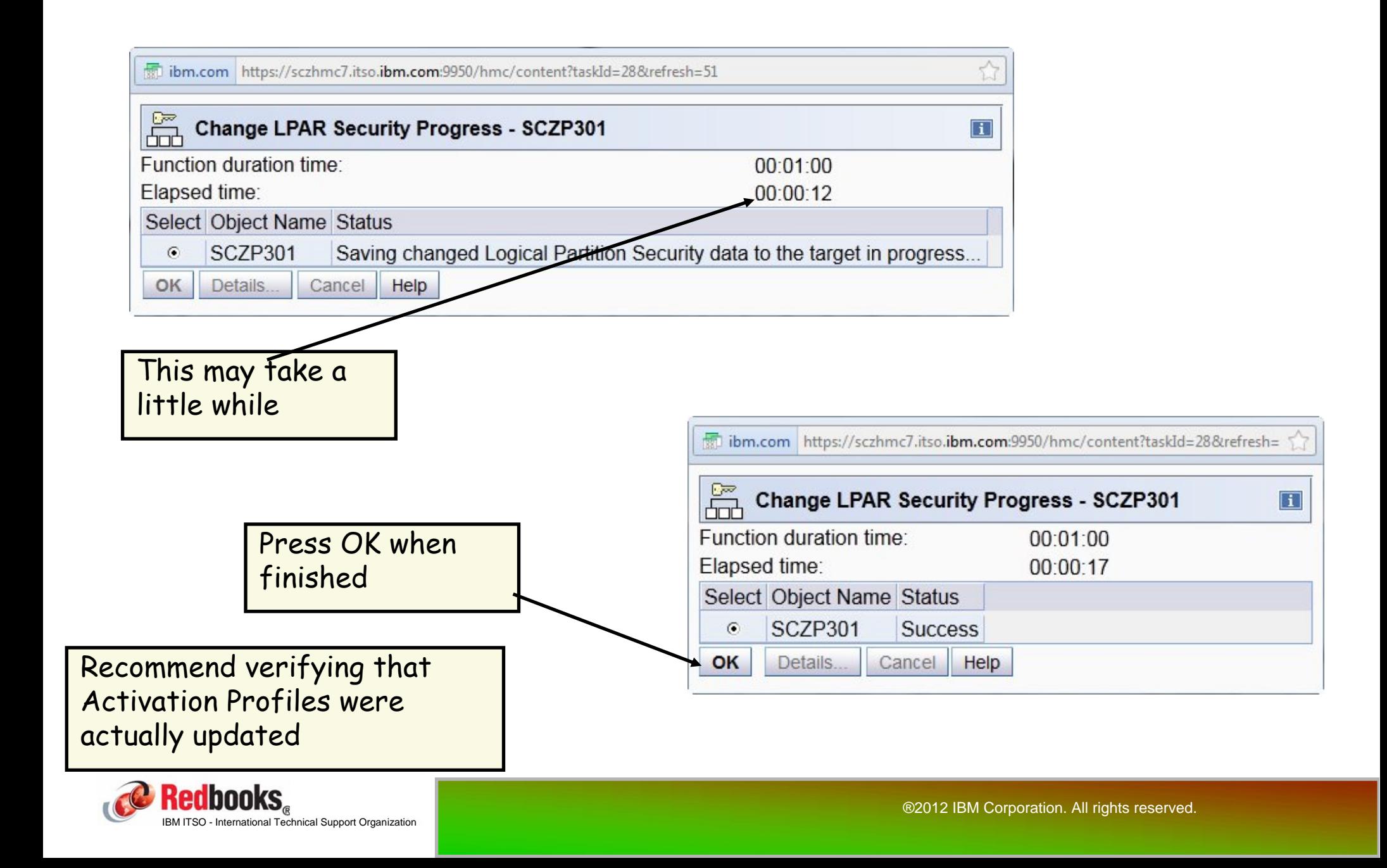

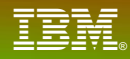

# **Setting up BCPii - HW end**

#### **Next step is to add the SNMP definitions:**

- –These must be added in Single Object Operations for every CPC to be managed
- –SE userid must have ACSADMIN authority to be able to do this....

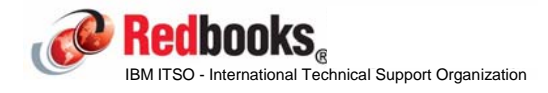

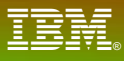

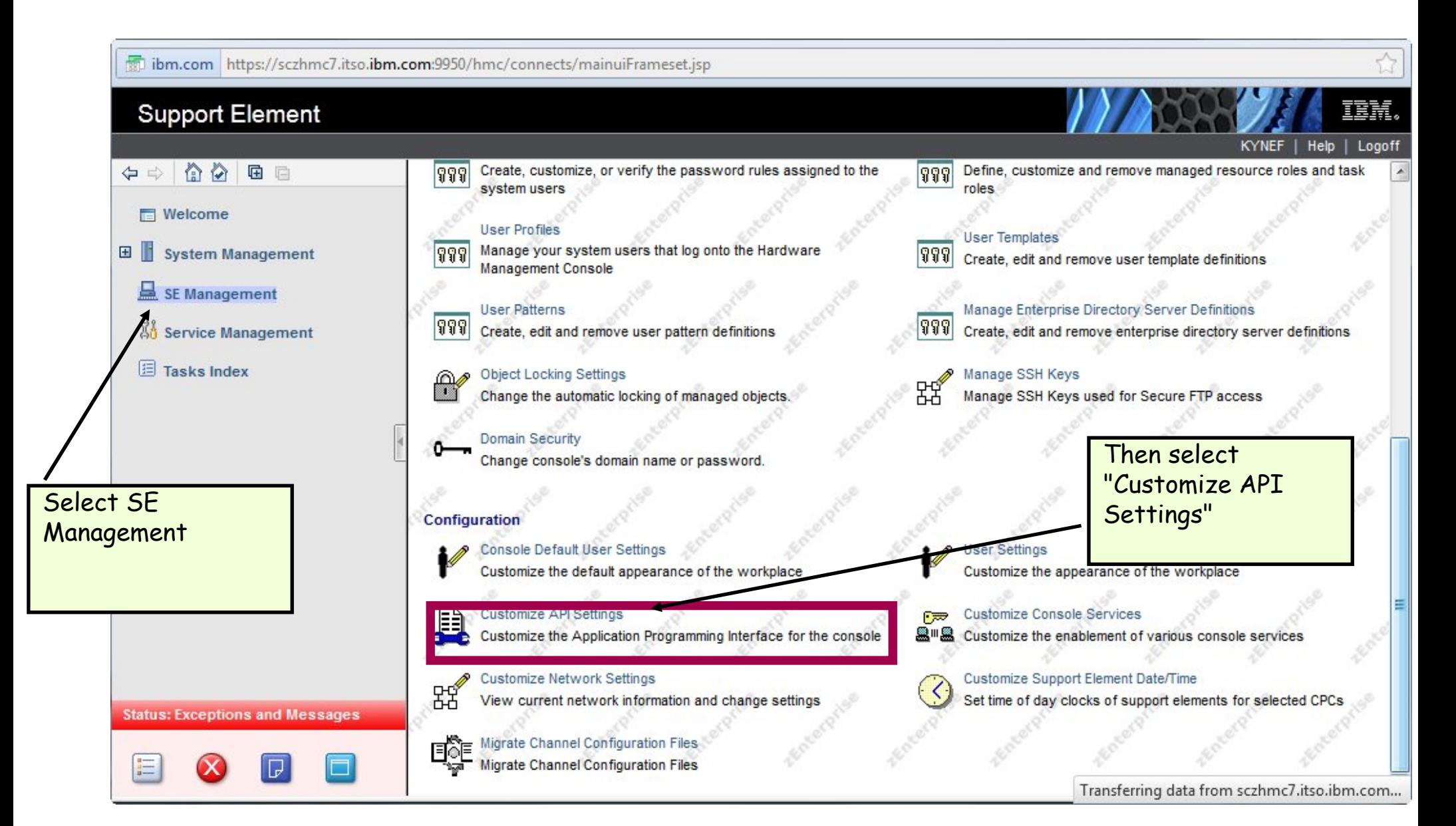

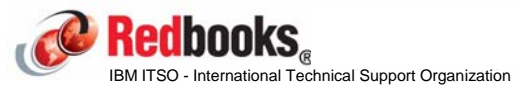

®2012 IBM Corporation. All rights reserved.

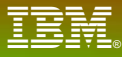

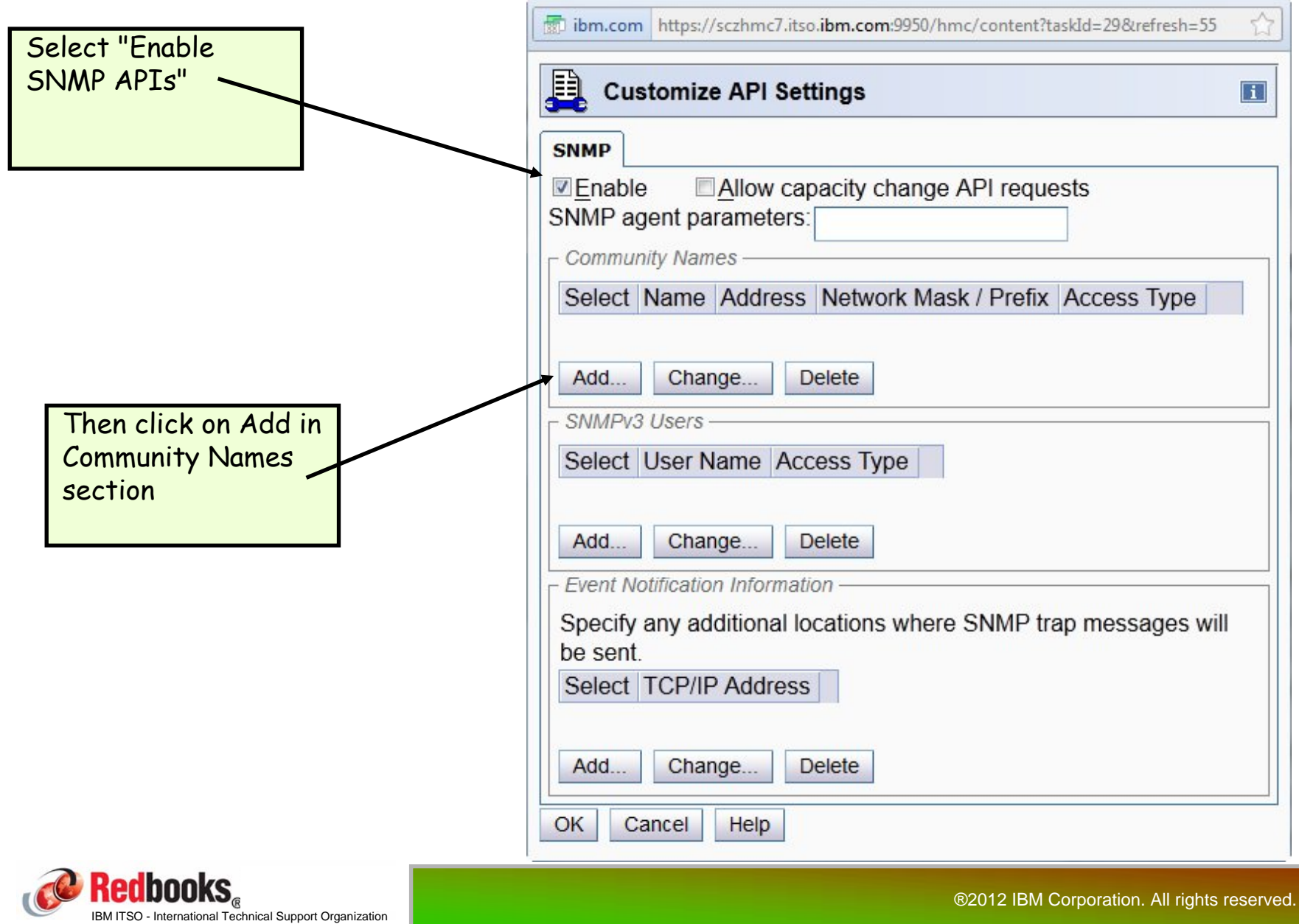

®2012 IBM Corporation. All rights reserved.

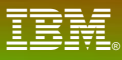

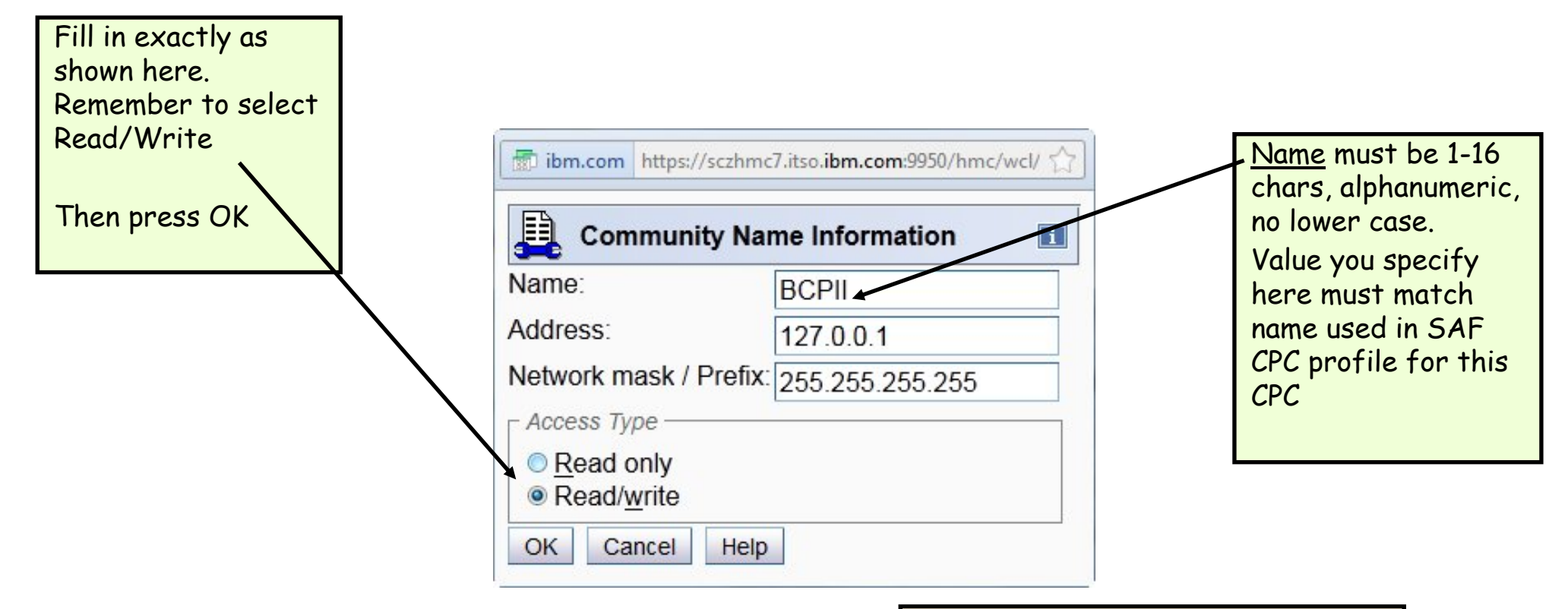

The Name value can be the same on every CPC, or different on every CPC. It is NOT necessary for each CPC to have a different Name value if you don't wish to.

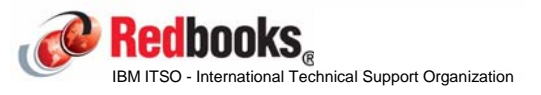

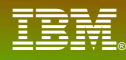

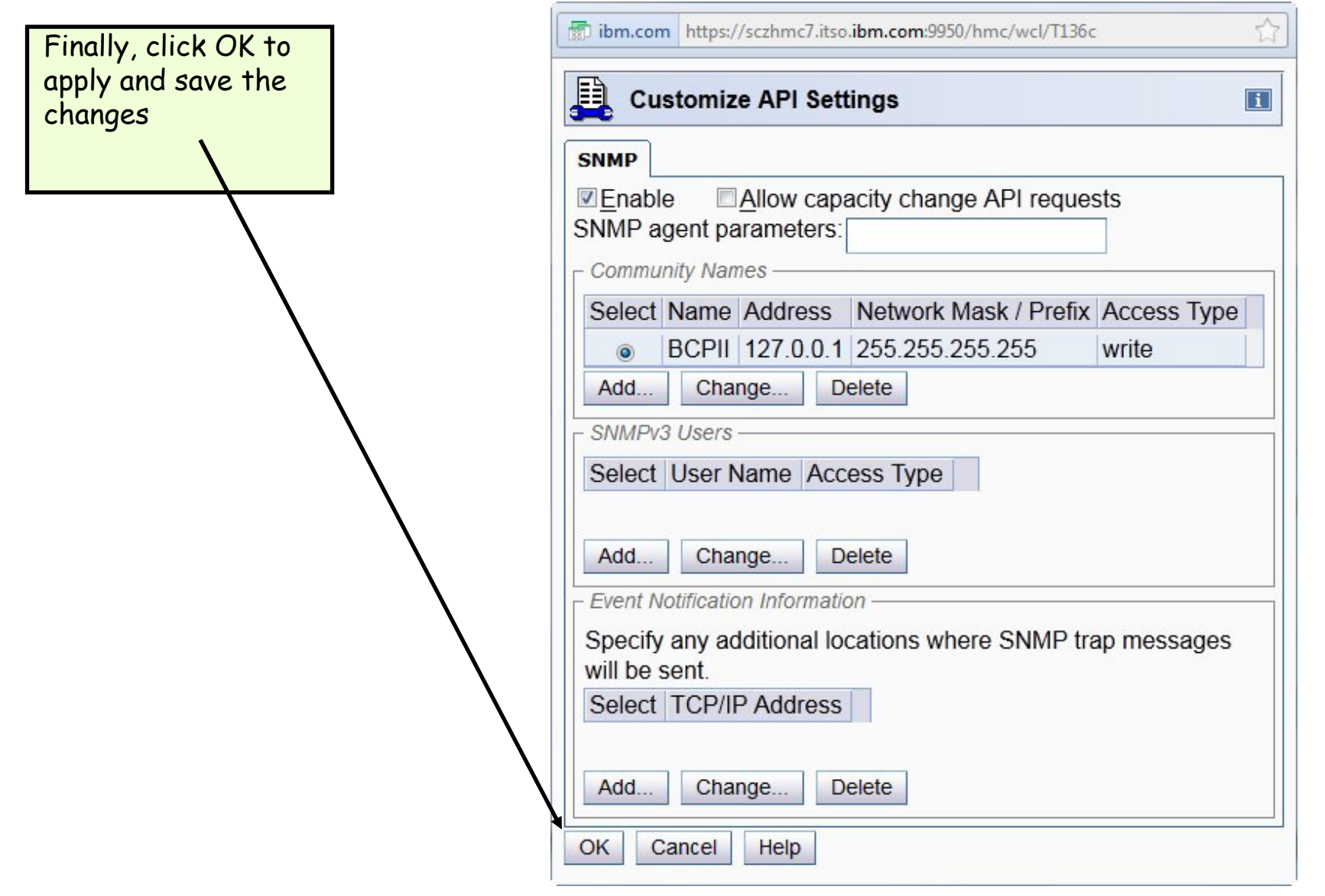

The hardware setup for BCPii is now complete.....

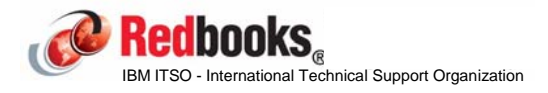

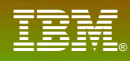

# **BCPii - Security definitions**

# **hlq.SCEERUN and hlq.SCEERUN2 must be in LNKLST.**

### **Program authority:**

–Program that will be calling BCPii services must reside in an APFauthorized library.

### **Issuing BCPii commands:**

–The profile HWI.APPLNAME.HWISERV in the FACILITY resource class controls which applications can use BCPii services.

Anyone wishing to use BCPii must at least have READ access to this profile. For XCF, simply have to ensure that the XCFAS started task is defined in RACF with the TRUSTED attribute - this is nearly always the case, but check to be sure.

–The FACILITY class must be RACLISTed.

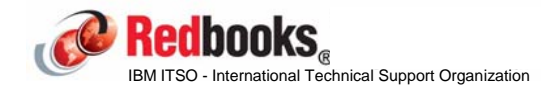

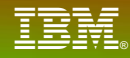

# **BCPii - Security definitions**

**A BCPii application needs to have authority to the particular resource (CPC, Image, Capacity Record, Activation Profile) that it is trying to access (This is IN ADDITION to having access to the HWISERV FACILITY profile).**

**Profile names are:**

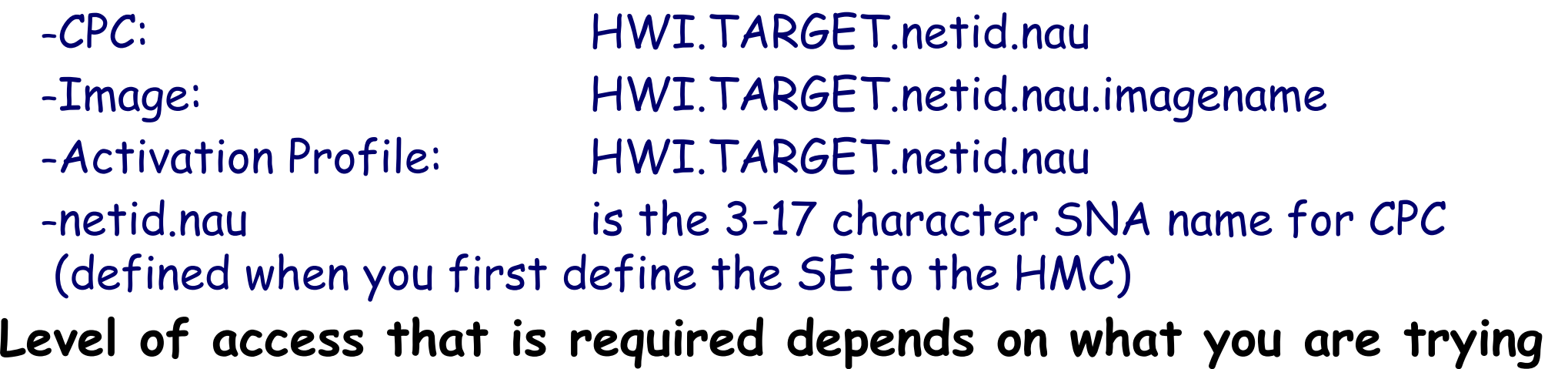

**to do - See Callable Services manual for details**

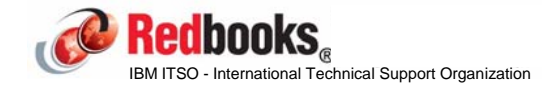

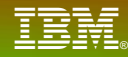

## **BCPii - Security definitions**

–When defining the CPC profiles, APPLDATA must match the community name you specified on the SE: RDEFINE FACILITY HWI.TARGET.USIBMSC.SCZP301 UACC(NONE) APPLDATA('BCPII')

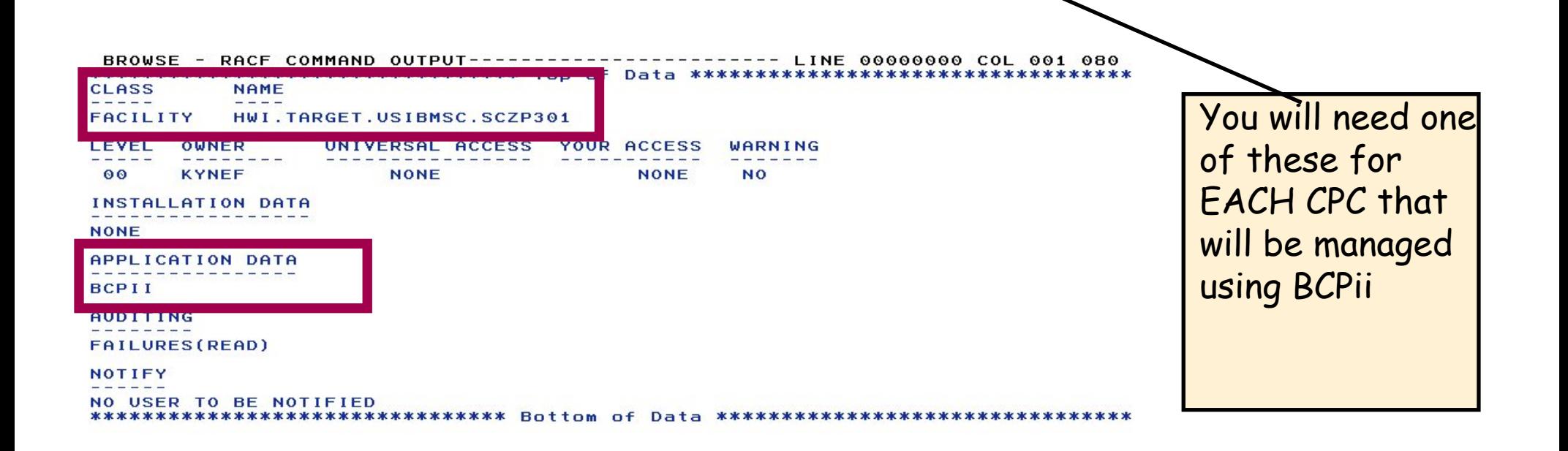

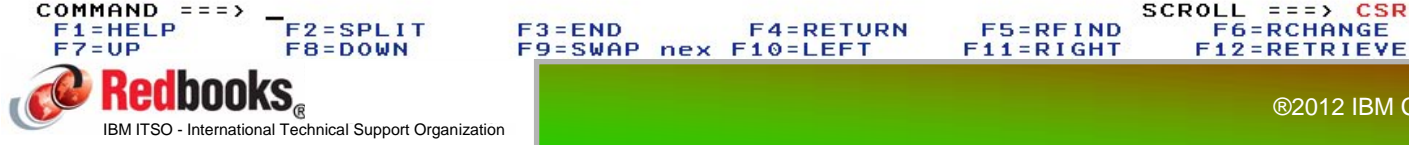

®2012 IBM Corporation. All rights reserved.

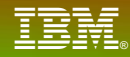

### **BCPii - z/OS end**

**System automatically tries to start BCPII address space at every IPL:**

–Address space name is HWIBCPII.

–Address space shows up in SDSF DA, but not in D A,L output.

**Address space can be stopped using P HWIBCPII command:**

–Once the address space is stopped, no BCPII calls will be processed. –ENF signal is broadcast to let any interested parties know that the interface is stopping.

–If P command doesn't work, you can use a CANCEL HWIBCPII

**Address space can be started again using S HWISTART (HWISTART is delivered in SYS1.PROCLIB)**

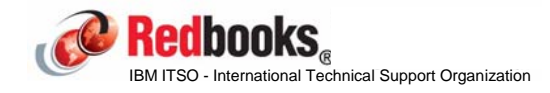

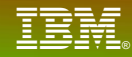

## **BCPii - z/OS end**

**There is currently no console command to check the status of BCPii.**

**If Pre-reqs are not in place at IPL time, address space will start, attempt to communicate with SE, and then stop.** 

**So, if address space is active, that is at least a positive sign.** –Check for message HWI001I BCPII IS ACTIVE among IPL messages –Doesn't guarantee that every CPC has been set up to support BCPII –Currently the only way to check is from a program that uses the BCPII API

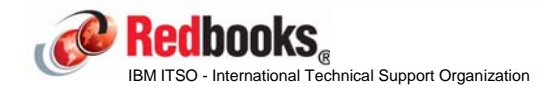

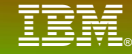

### **Start BCPii**

#### **Having completed the setup work on our CPC and in RACF, we now start BCPii address space:**

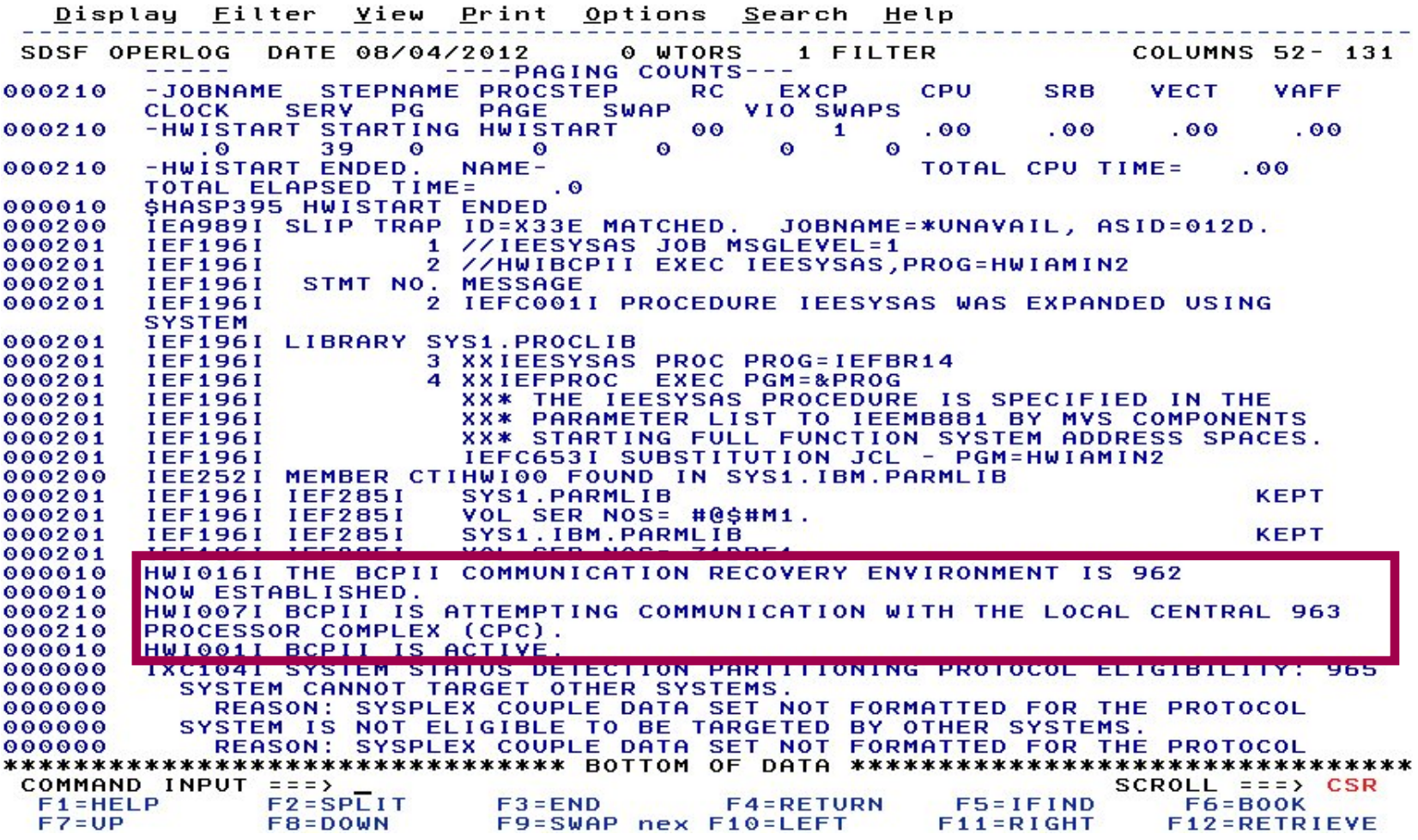

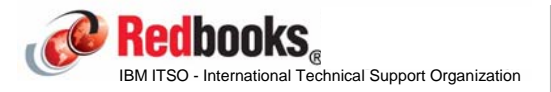

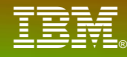

# **BCPii Prerequisites**

#### **Software:**

- –z/OS 1.11 (included in the base)
- –z/OS 1.10 with APAR OA25426

#### **Hardware:**

- -The program *issuing* the BCPii calls must be running on any CPC supported by z/OS 1.11 (z900 or later)
- . It is always wise to keep CPCs (even old ones) at current microcode levels –The HWICMD function can only be used against z9 or later with the following microcode levels:
	- z9: G40965.133
	- z10: F85906.116

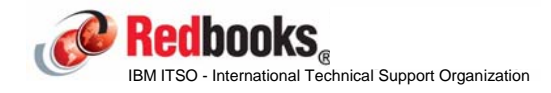

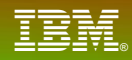

# **BCPii further information**

**z/OS 1.11 MVS Programming: Callable Services for High-Level Languages:**

–Primary BCPii documentation including installation instructions and BCPii API documentation.

### **z/OS 1.11 MVS System Commands:**

–START HWISTART and STOP HWIBCPII commands.

### **z/OS 1.11 MVS Diagnosis: Tools and Service Aids:**

–BCPii's CTRACE documentation.

**z/OS MVS Programming: Authorized Assembler Services Reference, Volume 2 (EDT-IXG):**

–BCPii's ENF68 documentation.

**Various SHARE presentations - see www.share.org**

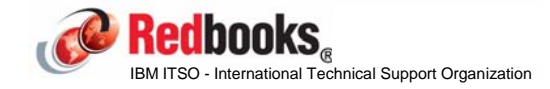

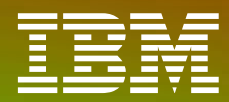

International Technical Support Organization

**ibm.com**/redbooks

# System Status Detection Partitioning Protocol

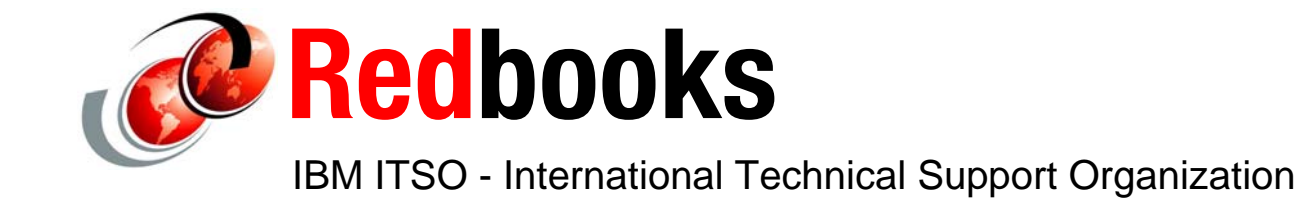

© 2012 IBM Corporation. All rights reserved.

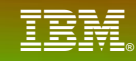

**System Status Detection Partitioning Protocol (SSDPP) is an enhancement to failed-system handling designed to partition a failed system from the sysplex in a more timely way and with improved data integrity.** 

**SSDPP achieves this by exploiting the z/OS BCPii support to communicate with the SE to obtain the current status of an LPAR.**

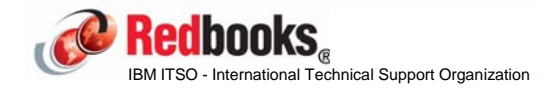

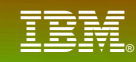

**When a z/OS 1.11 or later system is IPLed using a correctly formatted Sysplex CDS, it writes new information about itself into the CDS. It gets this information from BCPii:**

- –The network name of the CPC it is running on (netid.nau).
- –The name of the LPAR it resides in.

–An IPL Token.

- Both the hardware and the software know the IPL Token:
	- –The IPL token is valid for the life of the IPL, as long as the system is still functioning.
	- –If the LPAR is RESET, the IPL Token in the hardware will change.
	- –If the LPAR waitstates (non-restartable), the IPL Token in the hardware will change. –If the LPAR is IPLed, the IPL token will change.
- **All of this information is available to the other members of the sysplex via the Sysplex CDS and the BCPii.**

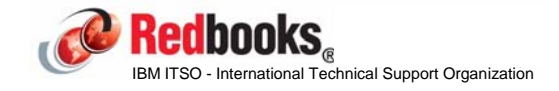

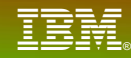

**IXC357I 13.30.33 DISPLAY XCF 214 SYSTEM #@\$2 DATA** 

**...**

**D XCF,C** 

**SYSTEM STATUS DETECTION PARTITIONING PROTOCOL ELIGIBILITY: SYSTEM CANNOT TARGET OTHER SYSTEMS. REASON: SYSPLEX COUPLE DATA SET NOT FORMATTED FOR THE PROTOCOL SYSTEM IS NOT ELIGIBLE TO BE TARGETED BY OTHER SYSTEMS. REASON: SYSPLEX COUPLE DATA SET NOT FORMATTED FOR THE PROTOCOL** 

**SYSTEM NODE DESCRIPTOR: 002817.IBM.02.0000000B3BD5 PARTITION: 21 CPCID: 00** 

**SYSTEM IDENTIFIER: 3BD52817 21000008** 

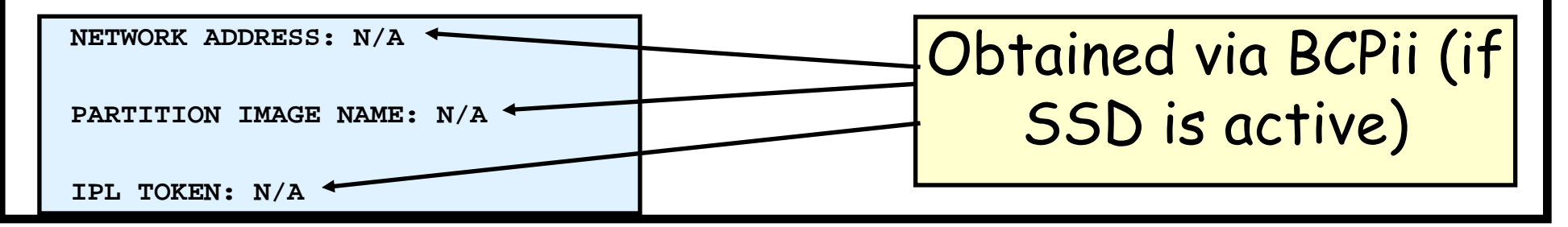

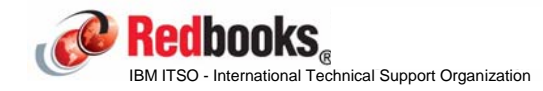

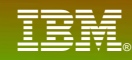

#### **What do I need to do to enable SSDPP?**

- –The systems that will drive the System Status Detection Partitioning Protocol processing, or be the target of such processing, MUST be running on z10 EC GA2 or z10 BC GA1 or later.
- –BCPii must be configured and functioning.
- –XCFAS must be defined as TRUSTED to RACF or must have access to the required BCPii SAF profiles.
- –Only z/OS 1.11 or later systems can exploit SSDPP, but previous levels can tolerate the new Sysplex CDS format that is required for SSDPP.

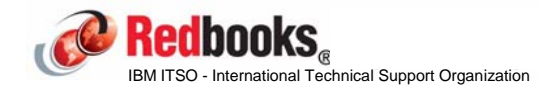

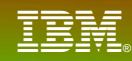

#### **Let's check the format of our current sysplex CDS....**

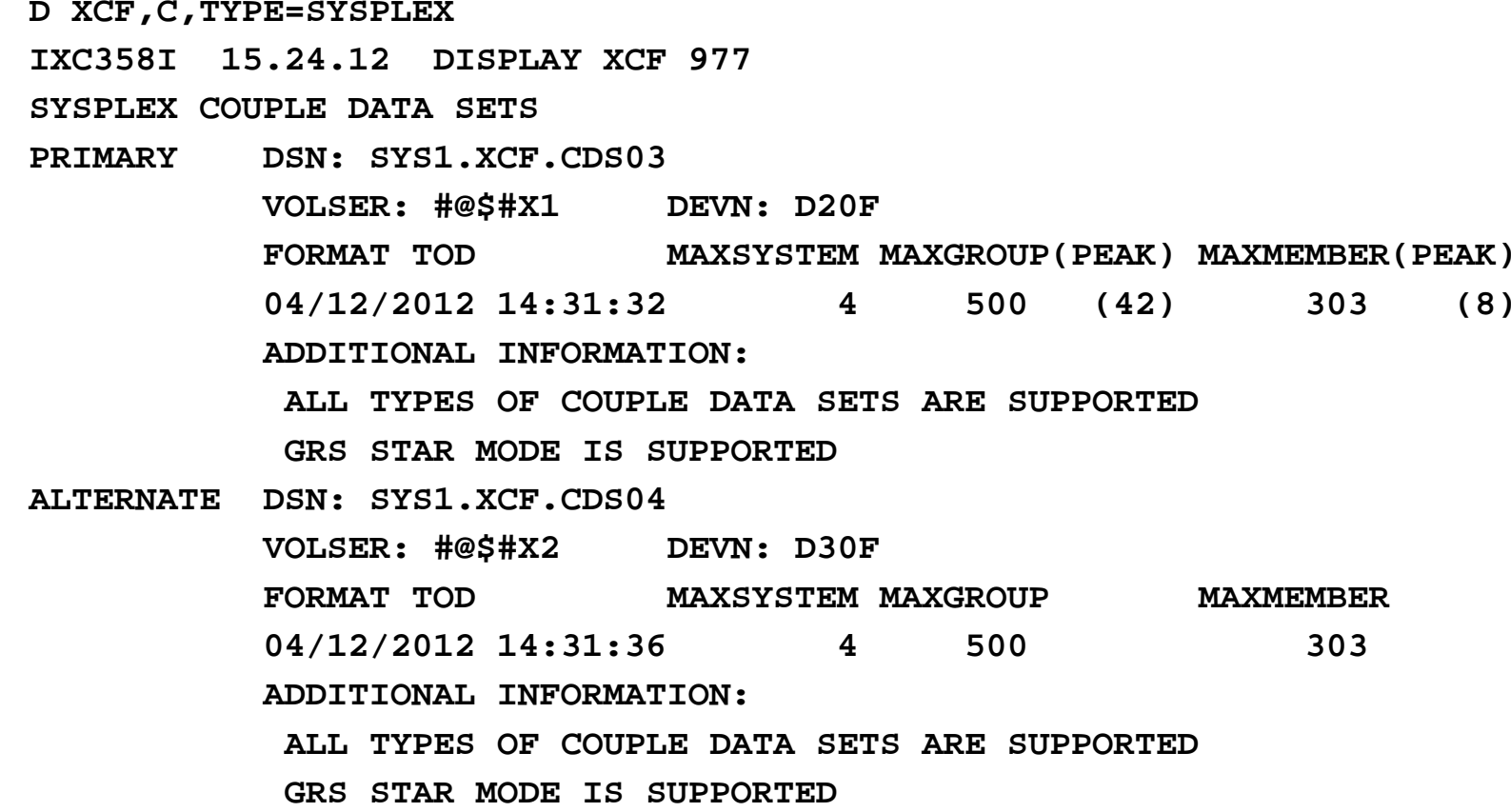

**No mention of SSDPP support, so we need to move to correctly formatted sysplex Couple Data Sets.**

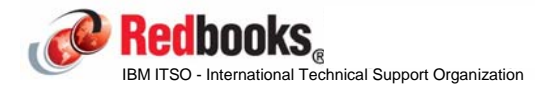

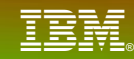

**Format 3 new Sysplex CDSs (primary, alternate, and spare) using the SSTATDET keyword:**

```
//DEFCOUP JOB (0,0),'DEF XCF CDSS',NOTIFY=&SYSUID,
```
- **// CLASS=A,MSGCLASS=X,REGION=0M**
- **//STEP1 EXEC PGM=IXCL1DSU**
- **//STEPLIB DD DSN=SYS1.MIGLIB,DISP=SHR**
- **//SYSPRINT DD SYSOUT=\***
- **//SYSIN DD \***

**DEFINEDS SYSPLEX(#@\$#PLEX)**

**DSN(SYS1.XCF.CDS05) VOLSER(#@\$#X1)** 

**MAXSYSTEM(4)** 

**CATALOG** 

**DATA TYPE(SYSPLEX)** 

**ITEM NAME(GRS) NUMBER(1)** 

**ITEM NAME(GROUP) NUMBER(500)** 

**ITEM NAME(MEMBER) NUMBER(303)** 

**ITEM NAME(SSTATDET) NUMBER(1)** 

**... /\*** 

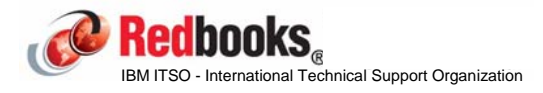

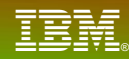

**Enabling SSD (cont)...**

–Issue the SETXCF COUPLE,ACOUPLE=dsn and SETXCF COUPLE,PSWITCH commands to roll the new CDSs into production.

Note that after you activate a new CDS formatted for SSD, it may take a few seconds before you see:

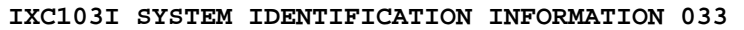

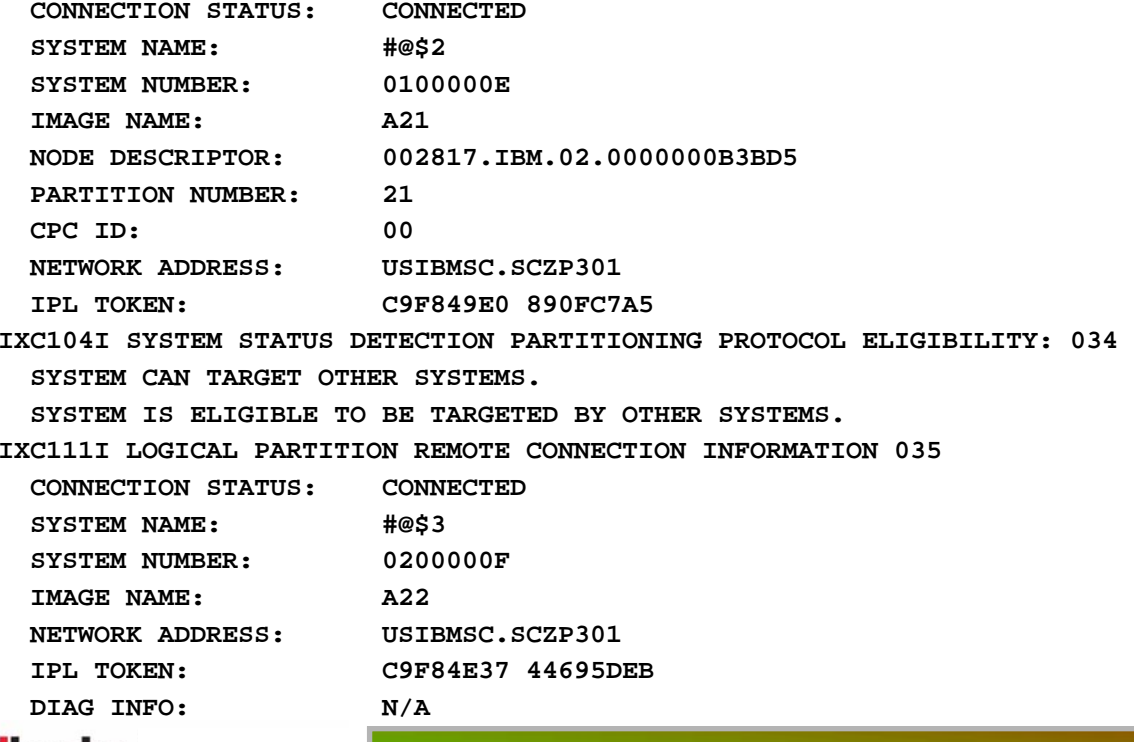

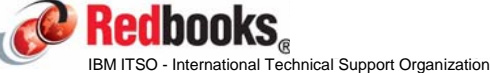

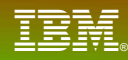

#### **Check Sysplex CDS format now:**

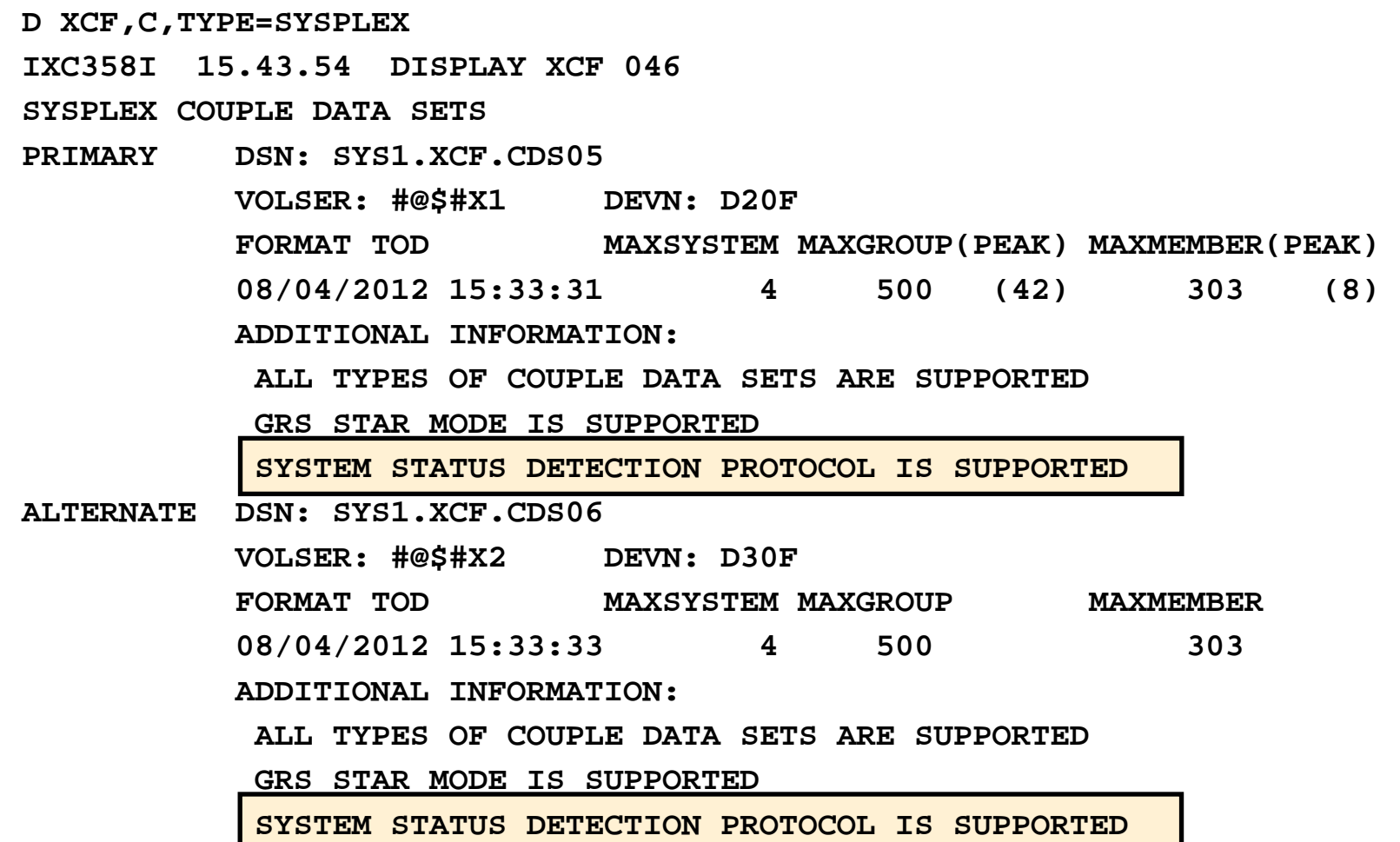

#### **Remember to update COUPLExx to reflect new CDS names**

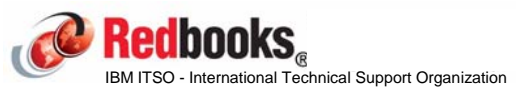

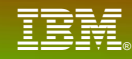

### **Time to wait-state #@\$2 again and see how long recovery takes this time......**

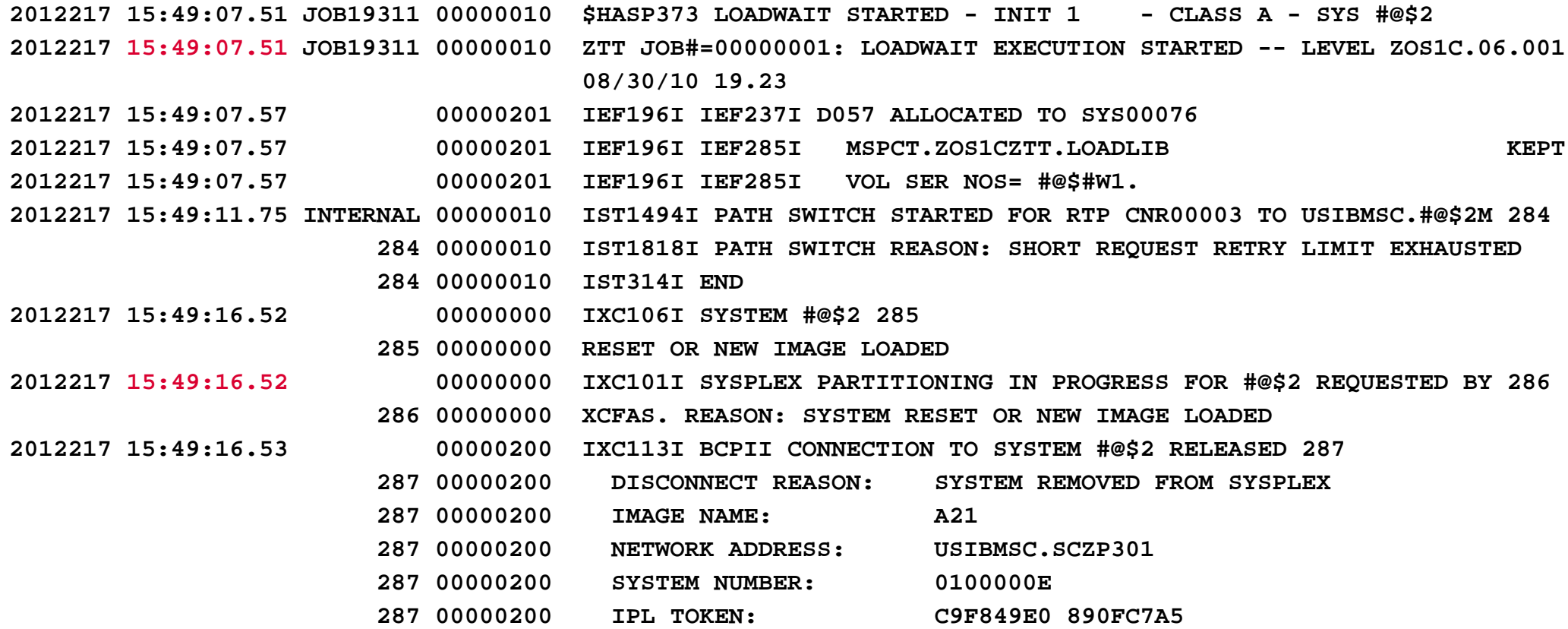

**So it took about 30 minutes to implement and it saved about 2.5 minutes on every unplanned outage**

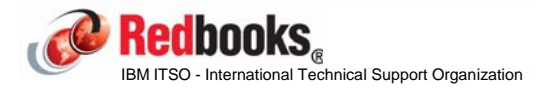

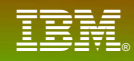

### **Anything else?**

- –You can turn the use of SSDPP on or off dynamically at the system level using the SETXCF FUNCTIONS command and/or in COUPLExx member if you wish:
	- Default is ENABLED this is the recommended setting
	- If you DISABLE SSDPP on a system, that system cannot be the target of any BCPii-related actions and will not use BCPii to initiate actions against any other systems.

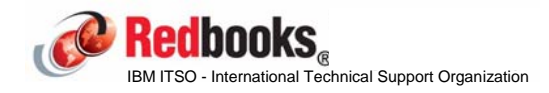

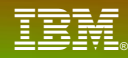

#### **Summary:**

#### –Prereqs:

- z10 GA2 or later
- $\cdot z / OS 1.11$
- Correctly formatted Sysplex CDS
- Implement BCPii
- –System Status Detection Partitioning Protocol is a significant step forward. This is the most fundamental change to handling of system failures since the introduction of SFM.
- –Easy to implement.
- –You can start to enable it as soon as your first z10 z/OS system moves to z/OS 1.11 - no need to wait for the whole sysplex to be upgraded.

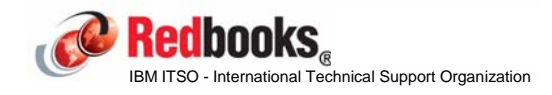

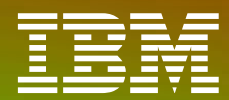

International Technical Support Organization

**ibm.com**/redbooks

AutoIPL

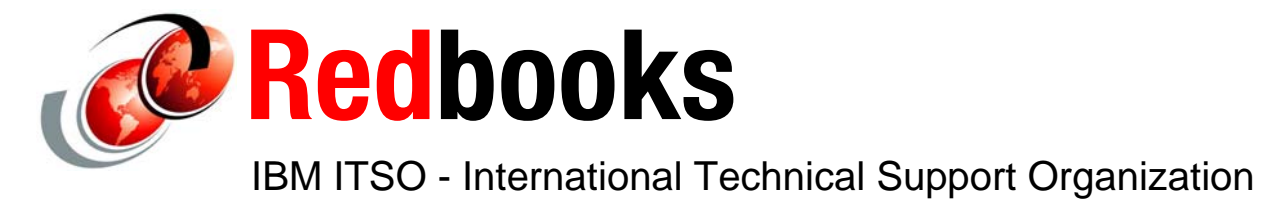

© 2012 IBM Corporation. All rights reserved.

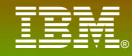

### **AutoIPL overview**

**AutoIPL feature was delivered with z/OS 1.10 and supports z9 or later CPCs.**

### **Provides the ability to:**

–Automatically IPL Stand Alone Dump and/or z/OS following certain wait states

–Tell a system to take a stand alone dump on the V XCF,sysnm,OFFLINE command. Removes need to use HMC to kick off SAD.

–Tell a system to shutdown and then automatically re-IPL itself on the V XCF,sysnm,OFFLINE command.

No interaction with HMC required.

Can IPL from existing sysres or a different sysres.

**All of this function requires......................... ONE extra line in your DIAGxx member...**

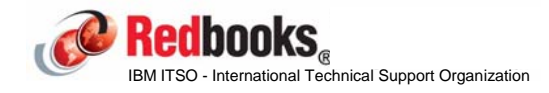

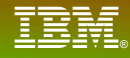

### **AutoIPL overview**

**Each system is responsible for telling the CPC that it is running on what actions should be taken if it enters certain wait states**

- –Each system reads the DIAGxx member that is pointed to by IEASYS00, or by a SET DIAG=xx command.
- –System then passes that information over to the hardware.
- –Remember that the information that is provided in DIAGxx will be used FOR THE NEXT IPL. So if you want to change what happens at the next IPL, you MUST update DIAGxx and issue the SET DIAG command NOW. If you wait for the system to read that information as part of the IPL, it is too late to influence how that IPL was handled.

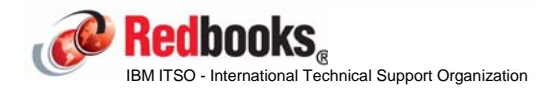

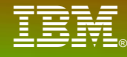

### **First, let's go through a typical IPL scenario:**

- –Shut down all applications on a system
- –Issue V XCF,sysname,OFFLINE command
- –Wait for system to go into a wait state
- –Logon to HMC
- –Select correct CPC and correct LPAR (hopefully!) and Activate it.

**What was the elapsed time from the V XCF,OFFLINE to the point where the system is IPLed and coming back up (msg IEE389I)?**

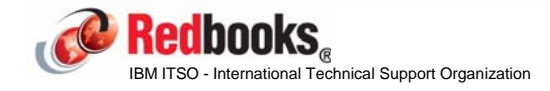

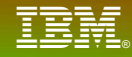

**Now let's enable AutoIPL and use that for the IPL...**

### **In the DIAGxx member, add the following line:**

–AUTOIPL SADMP(NONE) MVS(LAST)

–This indicates that z/OS should be auto-IPLed off the same sysres as the last time, using the same parms as the last time.

#### **Issue RO \*ALL,SET DIAG=xx**

–Note that you cannot concatenate DIAGxx members on the SET command

**Now issue V XCF,sysname,OFFLINE,REIPL**

**How long does it take from V XCF,OFFLINE to IEE389I this time?**

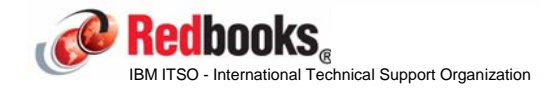

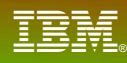

### **In order to have the system automatically take a standalone dump and then RE-IPL, set up SAD with job like this:**

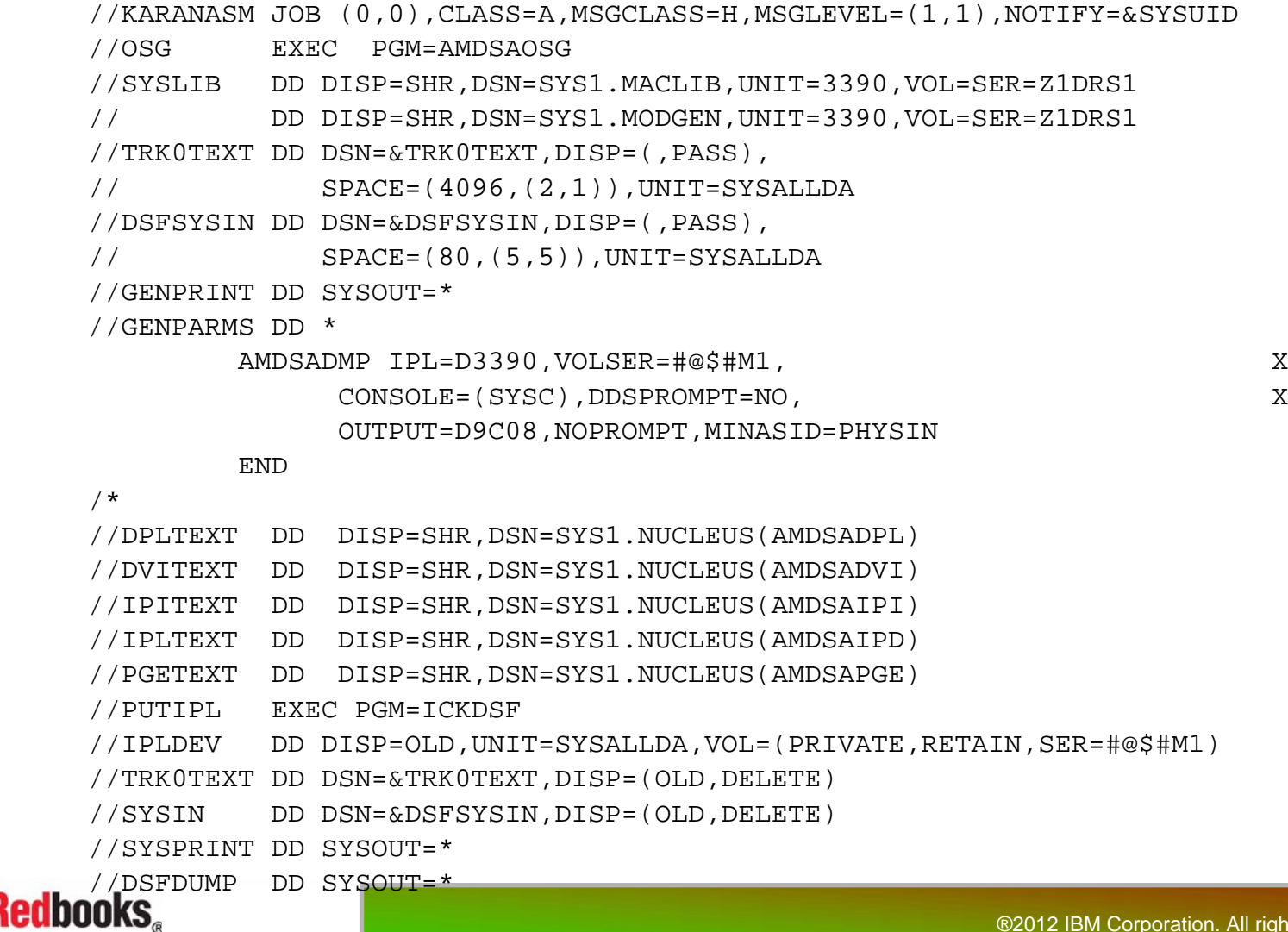

#### BM.

# **AutoIPL**

- **Then set up DIAGxx member with:**
	- –AUTOIPL SADMP(dddd,SNSYSC4) MVS(LAST)
- **Issue RO \*ALL,T DIAG=xx**
- **Next time your system goes into a disabled wait state, it should automatically take a SAD and then re-IPL**
	- –For info about how AutoIPL handles various wait states, see the section titled "Wait state action table (WSAT)" in Planning: Operations book.
- **To test this, issue V XCF,sysnm,OFFLINE,SADMP,REIPL**

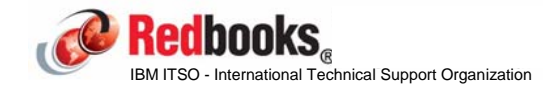

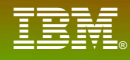

#### **Summary:**

- –Delivered with z/OS 1.10.
- –Works on z9 and later.
- –Can be used to IPL z/OS from the same sysres as last time OR from a different sysres (if you are moving to a new service level, for example)
- –Highly recommended to use this to automate taking of standalone dumps.
- –Should NOT be used if you are using GDPS/PPRC, because GDPS wants to manage all IPLs.

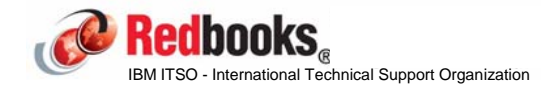

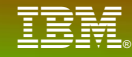

### **IBM Redbooks**

**THANK YOU to all the authors that supported our book signing, and to all of you that dropped by to say hello.**

**The ITSO is looking at what we can do to make IBM Redbooks deliverables more valuable to both our Generation Y audience AND our "more experienced" users:**

- –More smaller, architecture-level, books (RedGuides)
- –How-to videos
- –Blog entries to publicize new books, residencies, workshops, and so on.
- –More face-to-face classes

al Technical Support Organization

- –More online classes
- –Twitter and Facebook presence

**Please let us know what YOU think we need to do to help you perform your job more effectively. Send an email to kyne@us.ibm.com or karansin@us.ibm.com with your suggestions and commentsRedbooks** 

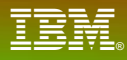

# **Wrap up**

### **Any questions?**

### **Related sessions:**

–Session 13836 last Tuesday, Steve Warren (Mr BCPii), "What's New in BCPii in z/OS 2.1" for all the good new stuff about BCPii

**New Redbooks video about BCPii and SSDPP setup –**

**http://www.youtube.com/watch?v=iYaizcDVY\_I (just do a search on** 

**Redbooks and SSDPP)**

**If you have any suggestions for improving this material, please let us know.**

**And finally…… some shameless advertising….**

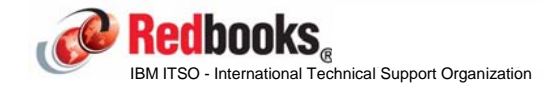

**ibm.com**/redbooks

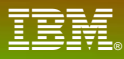

# **This is NOT Poughkeepsie.....**

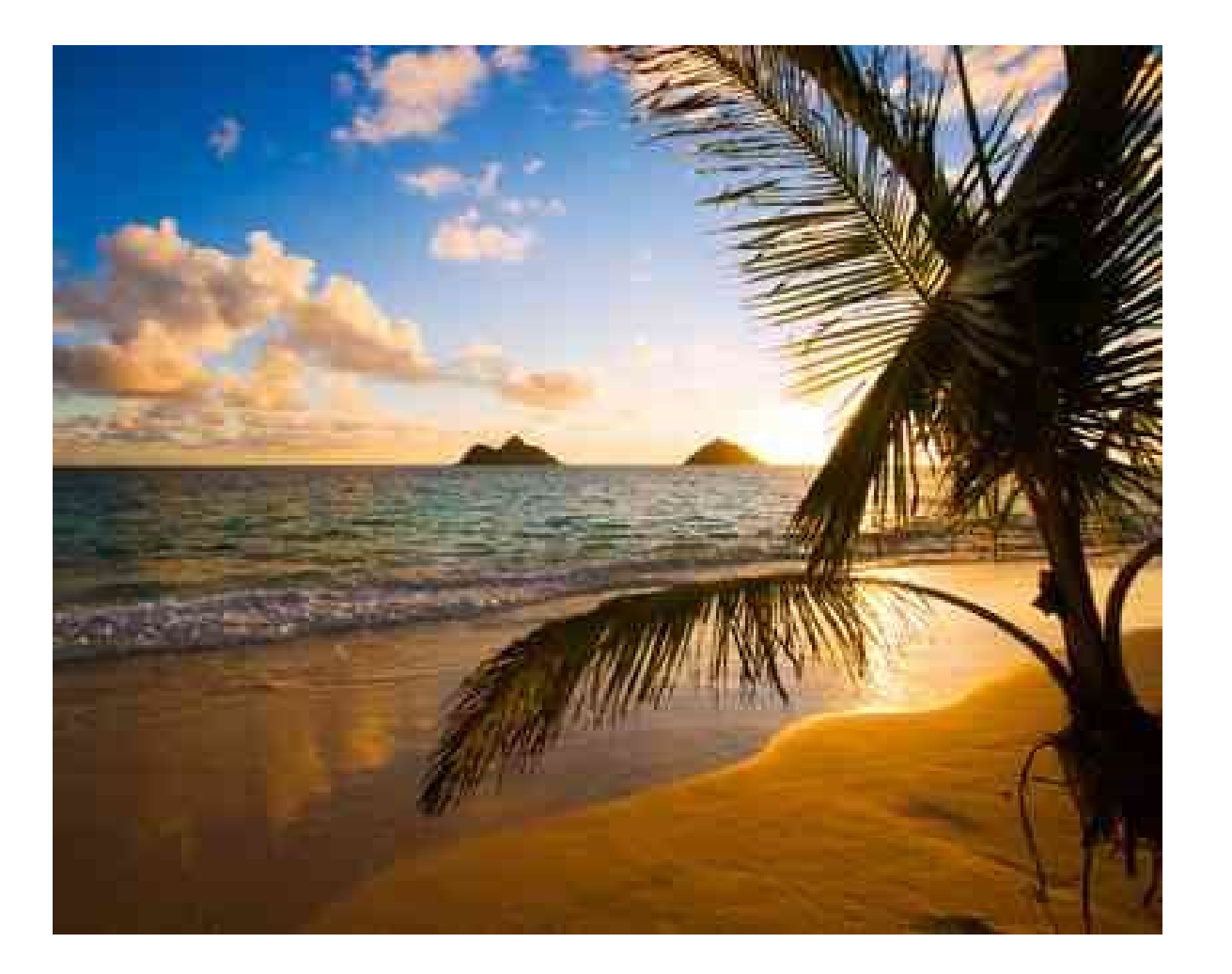

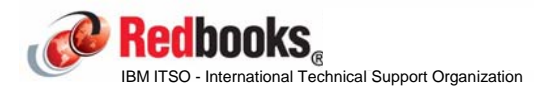

®2012 IBM Corporation. All rights reserved.

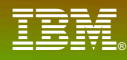

# **Neither is this.....**

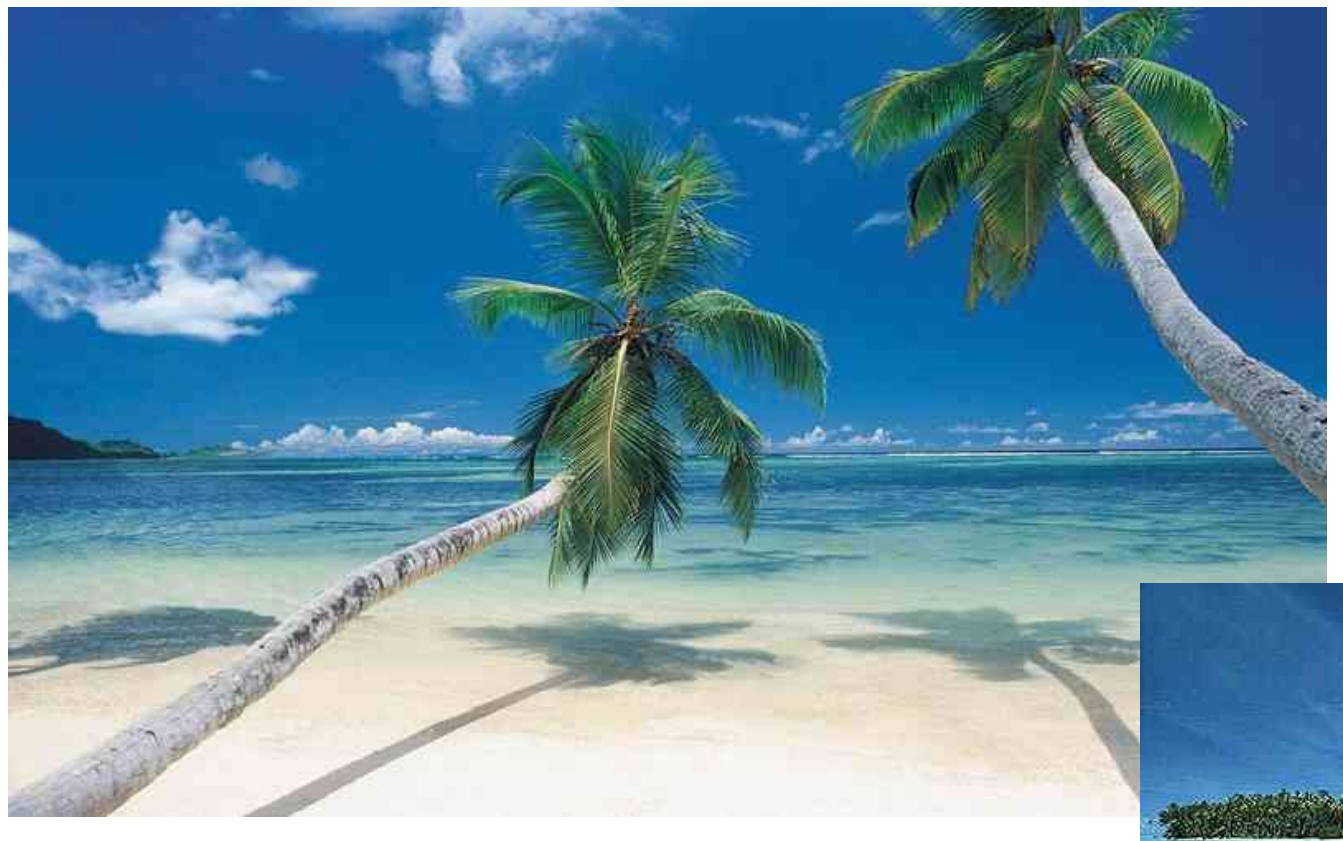

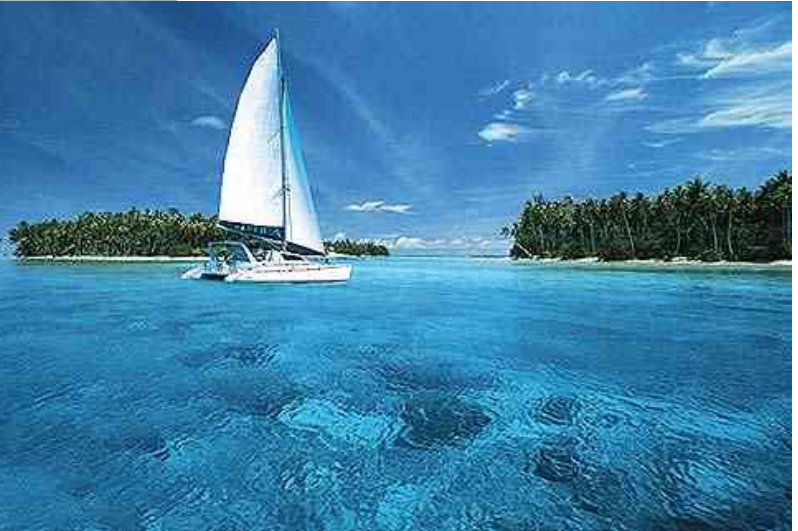

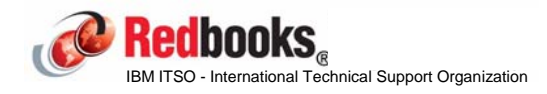

®2012 IBM Corporation. All rights reserved.

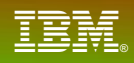

# **Shameless advertising**

**Come to Poughkeepsie to take part in a project with other subject matter experts from all over the world to write a Redbook.....**

- –IBM covers all travel expenses, hotel, meal allowance, car, etc...
- –Your mission is to learn as much as you can about the latest and greatest IBM technology and document your experiences
- –Gain fame and fortune (well, at least, you will get your name on the front cover of a Redbook)

**If you think you might be interested, keep an eye on http://www.redbooks.ibm.com/residents.nsf/ResIndex/ or sign up for automatic notification at https://www.redbooks.ibm.com/Redbooks.nsf/subscribe?OpenForm**

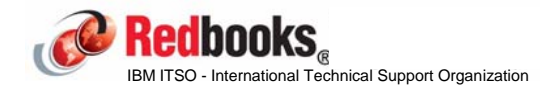

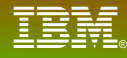

# **Thank you**

### **Please remember to do your session evaluations: Session 13847**

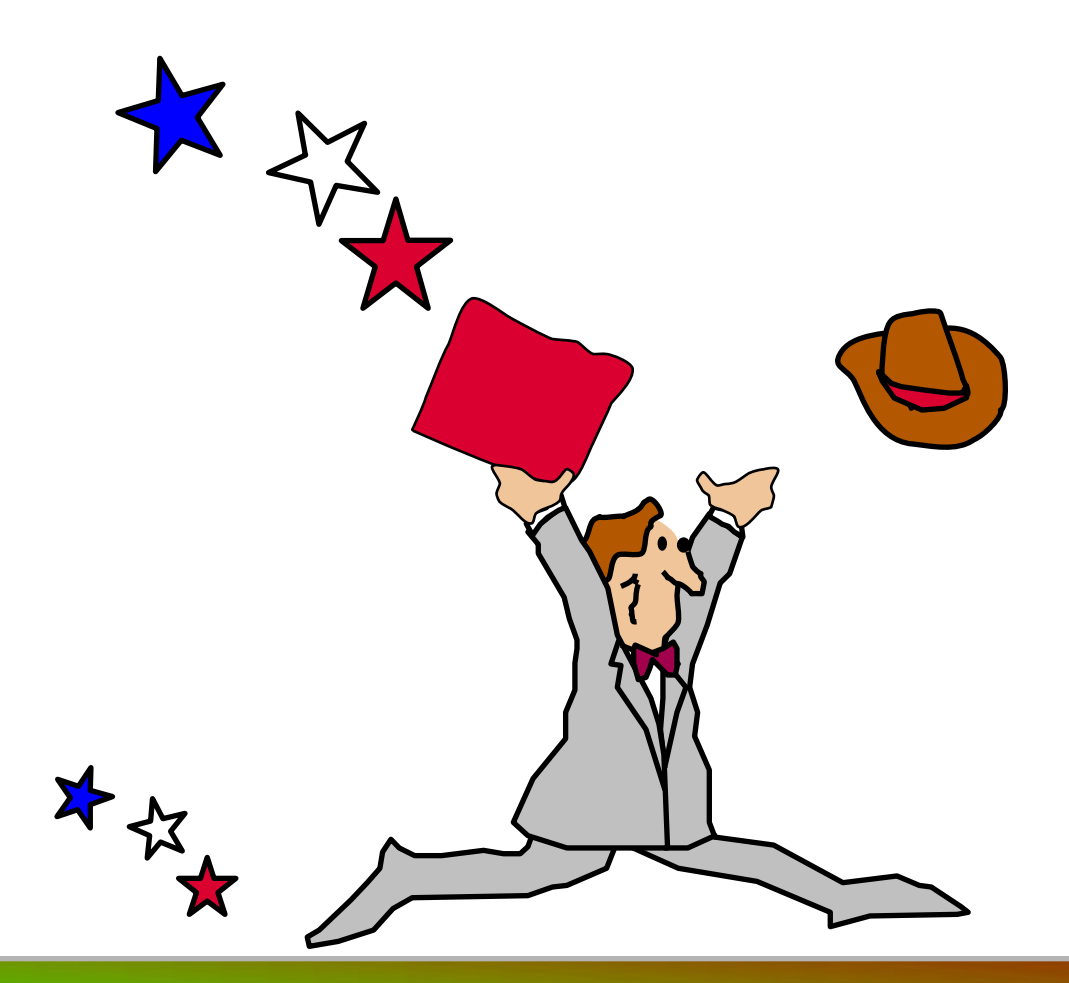

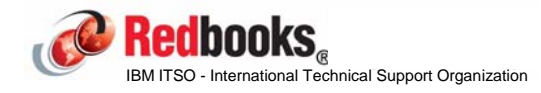